Wireshark

### Roteiro

- Introdução
- Histórico
- Motivação
- Objetivos
- Funcionamento
- Funcionalidades
- Exemplos de uso

### Introdução

- Wireshark, popularmente conhecido como tubarão dos fios, tem a função do monitorar os pacotes que trafegam na rede.
- Desenvolvido inicialmente pela Ethereal.
- É uma ferramenta Free.
- Utiliza PCAP para capturar pacotes.

### Introdução

- Os dados podem ser capturados da Ethernet, FDDI, PPP, Token-Ring, IEEE 802.11, IP clássico sobre ATM e interface loopback
- Os arquivos capturados podem ser editados e convertidos via linha de comando.
- A saída pode ser salva ou impressa em texto plano ou PostScript.
- A exibição dos dados podem ser refinada usando um filtro

 $\boldsymbol{\Delta}$ 

### **Histórico**

- Os usuários de Linux costumavam observar suas redes com o popular e livre *Ethereal*.
- Ficou famoso, acabou aparecendo no filme *Firewall,* embora hoje ninguem mais fale nele.
- Em 2006 o autor original mudou de empresa e surgiu o Wireshark

### **Histórico**

- O Wireshark está disponível para todos os sistemas operacionais com base no Unix, assim como para o Windows®.
- Normalmente usa uma interface gráfica, mas também há uma opção em modo texto, chamada *tethereal*

### Motivação

- Este analisador de protocolos de rede é uma excelente ferramenta para inspecionar redes, desenvolver protocolos e, de quebra, pode ser usada para fins educacionais.
- Foi escrita por profissionais do ramo e é um exemplo do poder do software de código aberto.

## **Objetivos**

- O objetivo deste tipo de software, também conhecido como sniffer, é detectar problemas de rede, conexões suspeitas, auxiliar no desenvolvimento de aplicativos e qualquer outra atividade relacionada a rede.
- Todo o tráfego de entrada e saída é analisado e mostrado.

8

### Funcionamento

- O Wireshark funciona capturando todo o tráfego de rede em uma ou mais interfaces de rede.
- Com o Wireshark, você pode capturar facilmente a passagem de tráfego na interface de rede e examinar os detalhes de cada pacote em uma interface gráfica e fácil de usar.

### Funcionamento

• A interface gráfica do usuário exibe os pacotes capturados em um quadro codificado por cores, que apresenta detalhes sobre a hora, a origem, o destino, o protocolo e uma descrição predeterminada do evento em horário próximo ao real.

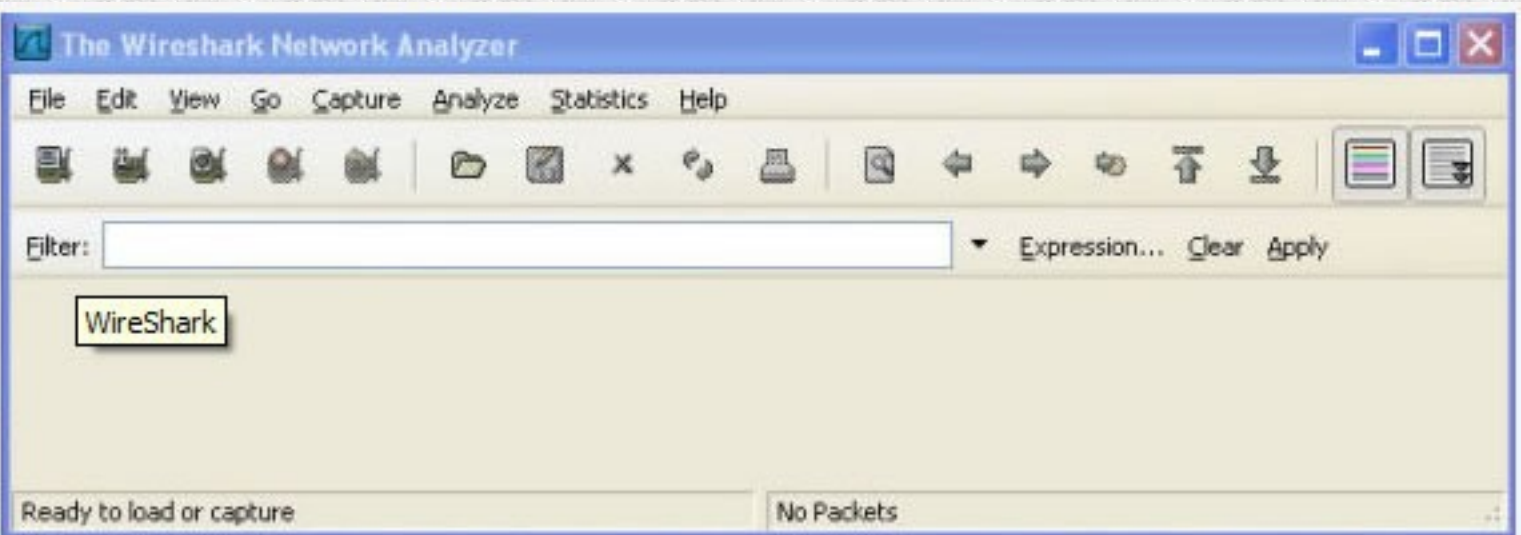

#### Tela inicial do WireShark

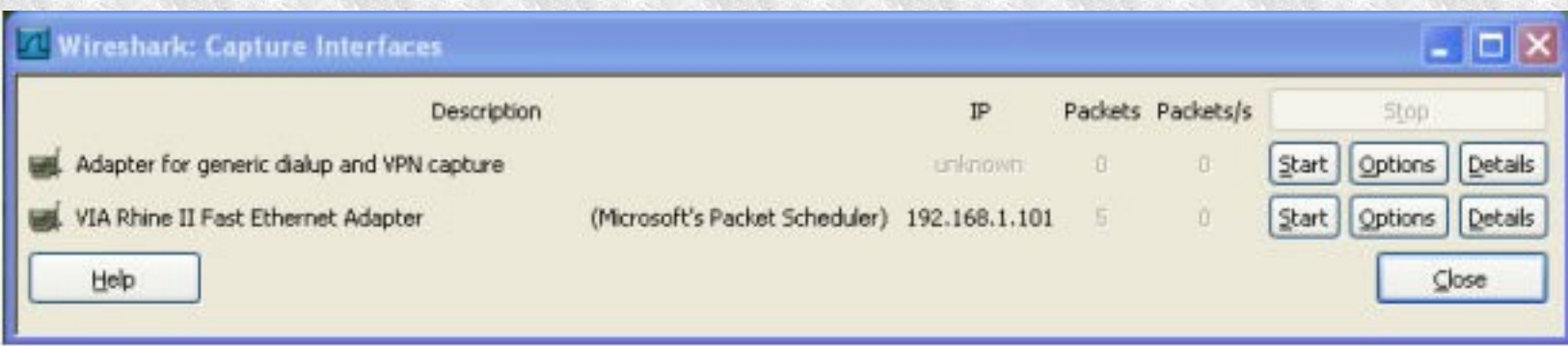

#### Selecionando interface de rede

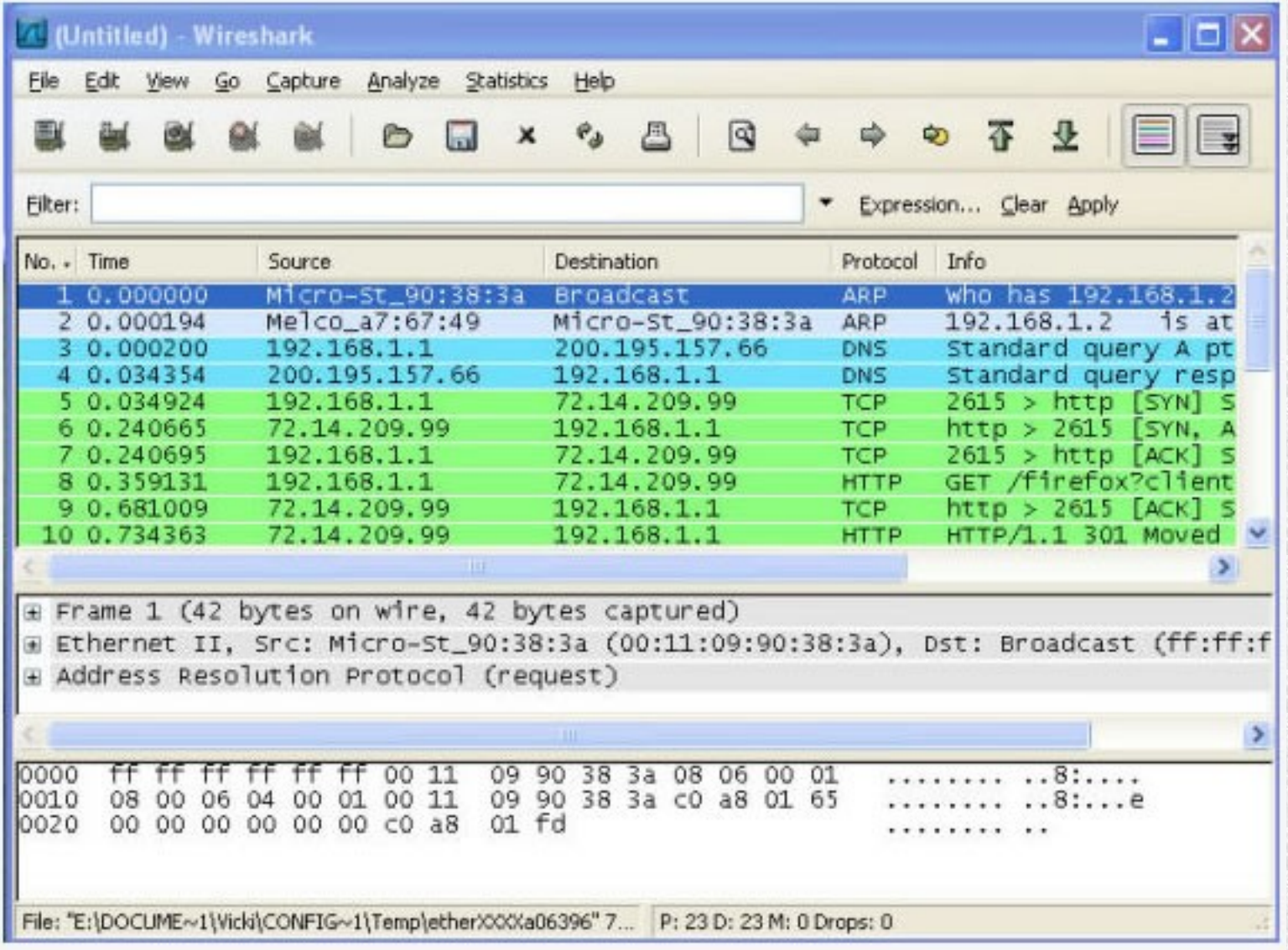

Lista de leituras de pacote\$3

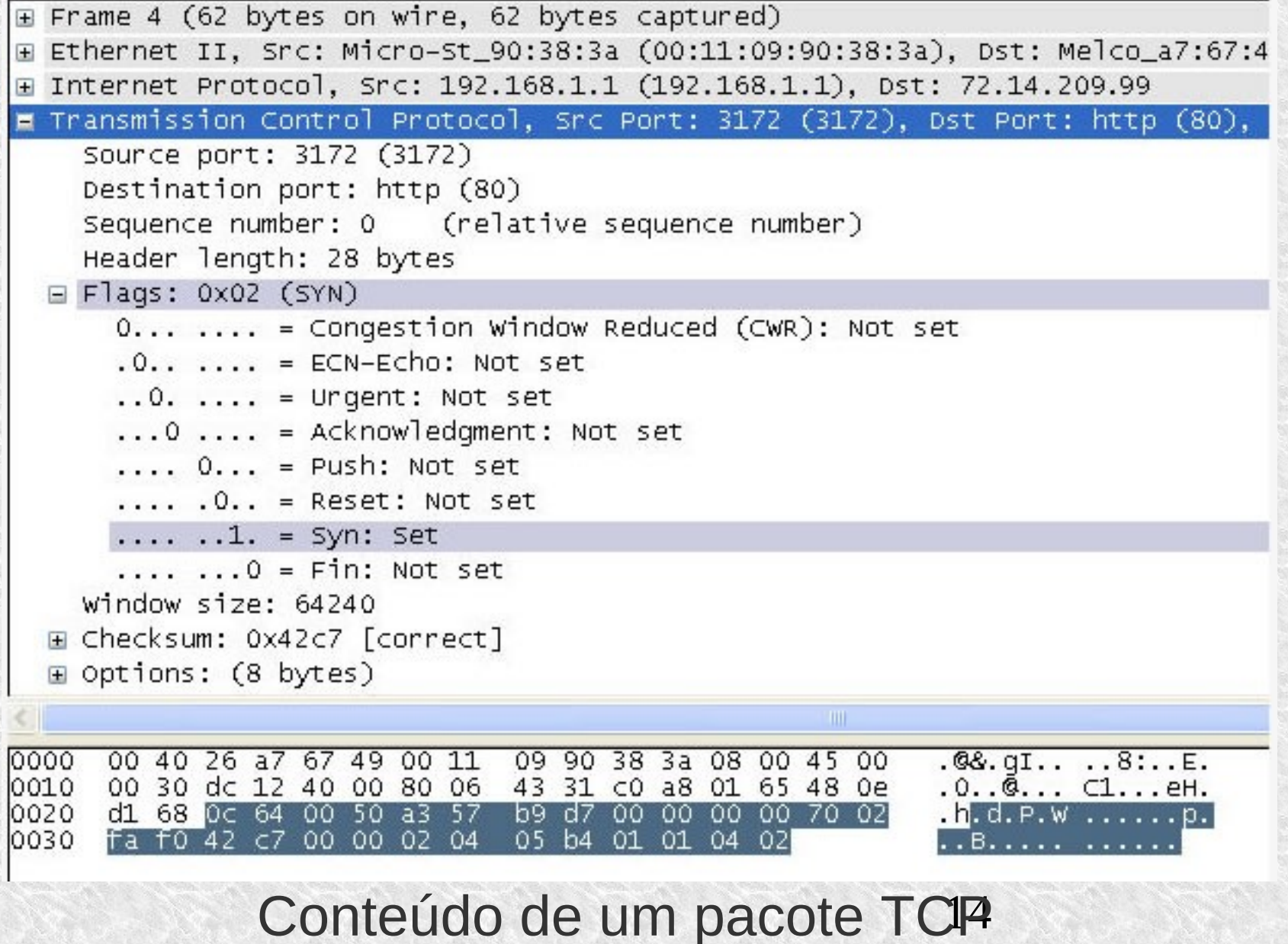

#### Tela de execução do WireSharkE Frame 4 (62 bytes on wire, 62 bytes captured) E Ethernet II, Src: Micro-St\_90:38:3a (00:11:09:90:38:3a), Dst: Melco\_a7:67: □ Internet Protocol, Src: 192.168.1.1 (192.168.1.1), Dst: 72.14.209.99 Version: 4 Header length: 20 bytes E Differentiated Services Field: 0x00 (DSCP 0x00: Default; ECN: 0x00) Total Length: 48 Identification: 0xdc12 (56338) □ Flags: 0x04 (Don't Fragment)  $0...$  = Reserved bit: Not set  $.1. . = Don't fragment: Set$ .. 0. = More fragments: Not set Fragment offset: 0 Time to live: 128 Protocol: TCP (0x06) E Header checksum: 0x4331 [correct] Source: 192.168.1.1 (192.168.1.1) Destination: 72.14.209.99 (72.14.209.99) E Transmission Control Protocol, Src Port: 3172 (3172), Dst Port: http (80), 09 90 38 3a 08 00 45 00 0000 00 40 26 a7 67 49 00 11  $.@8. qI... . .8...E.$ 0010 00 30 dc 12 40 00 80 06 43 31 c0 a8 01 65 48 0e  $.0.02...$  C1...eH. d1 68 Oc 64 00 50 a3 57 0020 b9 d7 00 00 00 00 70 02 . h. d. P. W . . . . . . p. 0030 fa f0 42 c7 00 00 02 04 05 b4 01 01 04 02 . . B. . . . . <sub>. . .</sub> . .

Conteúdo de um pacote IP<sub>15</sub>

- A maior parte do que você vai ver serão dados binários, incluindo imagens de páginas web e arquivos diversos.
- Mesmo o html das páginas chega muitas vezes de forma compactada (para economizar banda), novamente em um formato ilegível. Mas, garimpando, você vai encontrar muitas coisas interessantes, como, por exemplo, mensagens (MSN e ICQ) e e-mails, que, por padrão, são transmitidos em texto puro. Usando a opção "Follow TCP Stream", é possível rastrear toda a conversa:

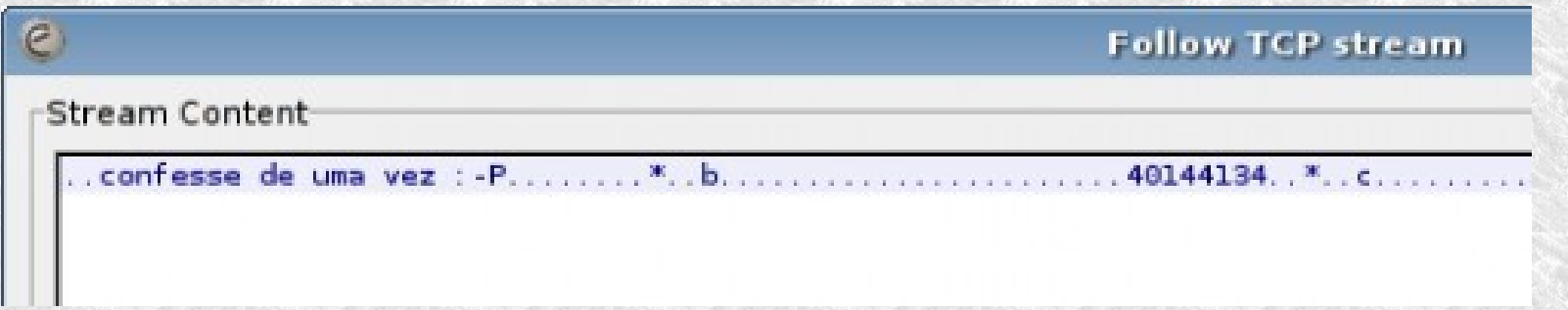

### Referências

### http://ot.scribd.com/doc/51021249/Usos-praticos-do-

### http://www.wireshark.org/docs/wsug\_html\_chunked/